- 4..
	- i. STUDENT.accdb ඔබගේ පරිගණකයට බාගත කර එය විවෘත කරන්න

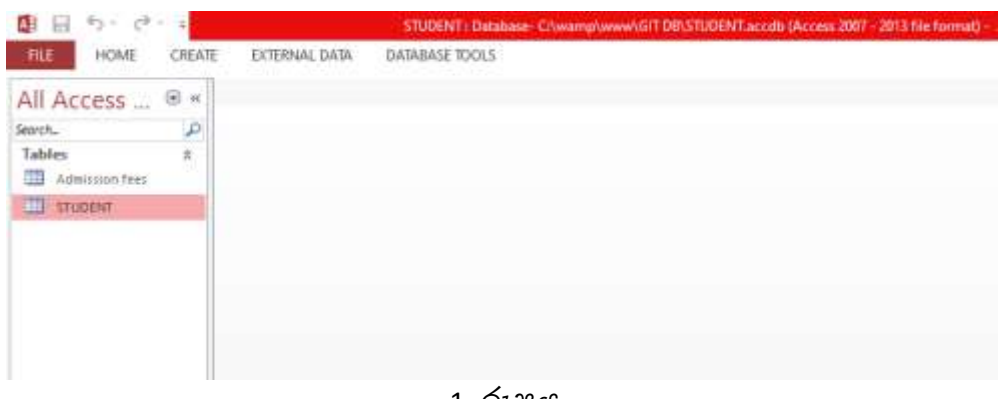

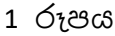

ii. DATASHEET දසුගනහි (VIEW) STUDENT වගුව විවෘත කරන්න

| All Access          | $ -$ | 图   | <b>STUDENT</b> |  |            |  |     |       |       |                                  |                  |  |  |
|---------------------|------|-----|----------------|--|------------|--|-----|-------|-------|----------------------------------|------------------|--|--|
| Search.             | ø    |     | AD NO          |  | STU NAME . |  | DOB | $\pm$ | TP NO | <b>TOWN</b>                      | - Click to Add - |  |  |
| Tables              | 责    | 022 |                |  | SAMAN      |  |     |       |       | 2004-07-04 075-3225678 MAWANELLA |                  |  |  |
| Admission fees<br>围 |      | ۰   |                |  |            |  |     |       |       |                                  |                  |  |  |
| <b>STUDENT</b>      |      |     |                |  |            |  |     |       |       |                                  |                  |  |  |
|                     |      |     |                |  |            |  |     |       |       |                                  |                  |  |  |
|                     |      |     |                |  |            |  |     |       |       |                                  |                  |  |  |
|                     |      |     |                |  |            |  |     |       |       |                                  |                  |  |  |
|                     |      |     |                |  |            |  |     |       |       |                                  |                  |  |  |
|                     |      |     |                |  |            |  |     |       |       |                                  |                  |  |  |
|                     |      |     |                |  |            |  |     |       |       |                                  |                  |  |  |

2 රූපය

iii. AD\_NO ක්ෂේතුය STUDENT වගුවෙහි පාථමික යතුර බවට පත් කරන්න iv. පහත උපලැකියාන (RECORD)STUDENT වගුවට එක් කරන්න

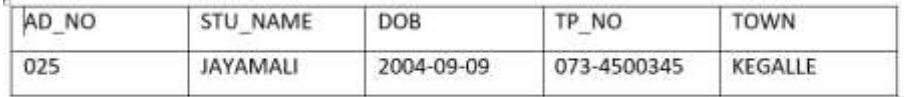

- v.STUDENT වගුව සහ Admission fees වගුව අතර සම්බන්ධතාවයක් ගගාඩ නගන්න
- vi. STUDENT වගුවේ STU\_NAME,TP\_NO ක්ෂේතු සහ Admission fees වගුවේ FEE ක්ෂේතුය පුදර්ශනය කිරීම සඳහා විමසුමක් නිර්මාණය කර එය ලෙස STUDENT QYERY නම් කර ක්රියා ක ක කරන්න
- vii. STUDENT QYERY භාවිතා කර වාර්තාවක් නිර්මාණය කර STUDENT REPORT ලෙස නම් කර කියාත්මක කරන්න